# IMMS-SI

## Interfaccia sito (SI) IMMS

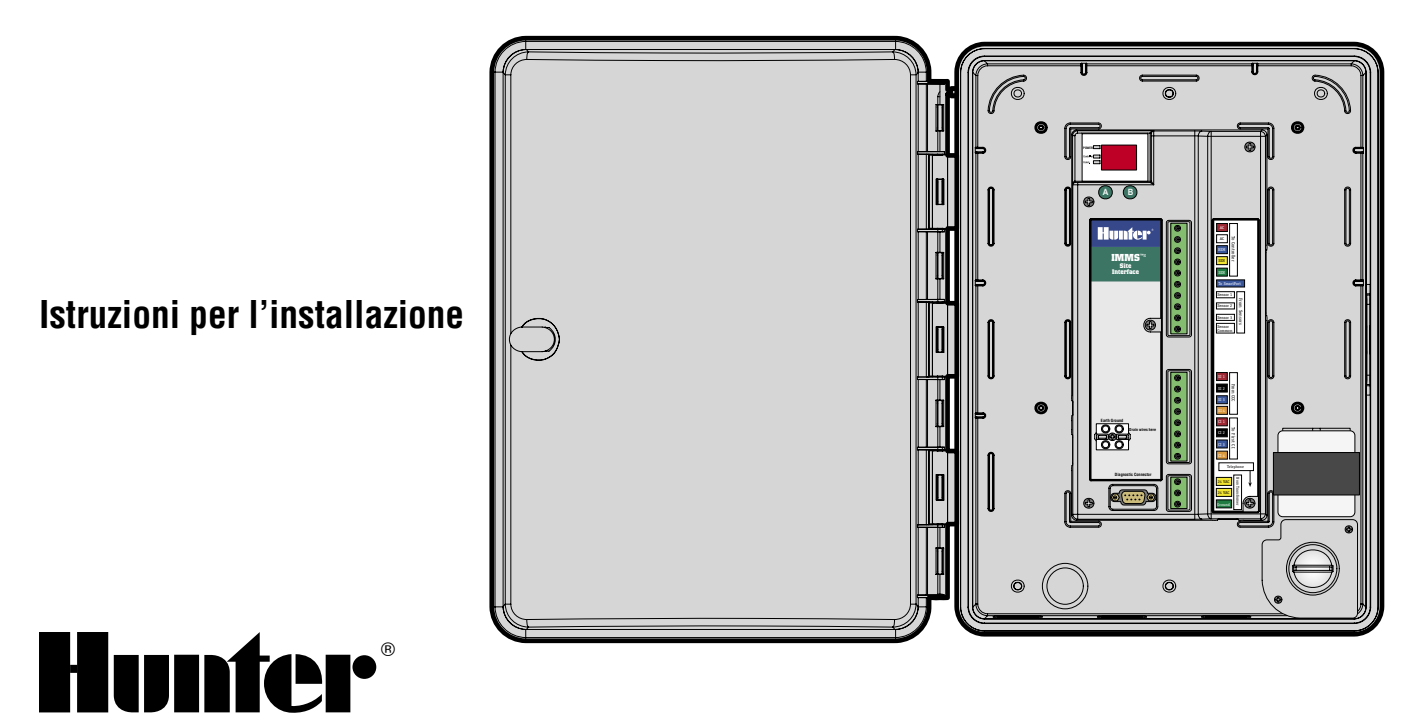

#### 

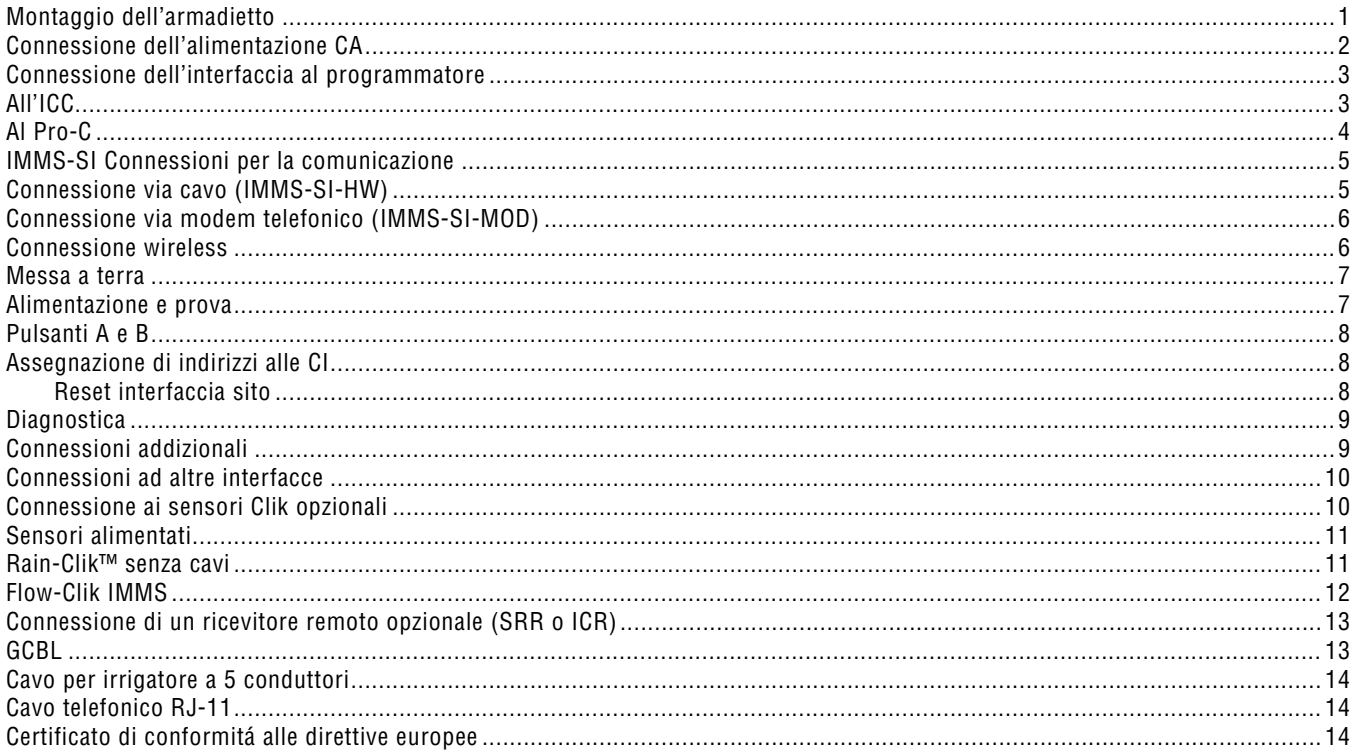

#### **MONTAGGIO DELL'ARMADIETTO...**

Scegliere una posizione asciutta e piana su una parete interna o esterna idonea, non soggetta agli spruzzi degli irrigatori. Le SI con modem telefonico (IMMS-SI-MOD) devono essere posizionate entro 2 m dalla presa del telefono. Infilare le viti autofilettanti nei fori preformati della parte posteriore dell'armadietto di plastica fino a raggiungere una superficie solida. La temperatura operativa ambientale non deve superare i 50°C.

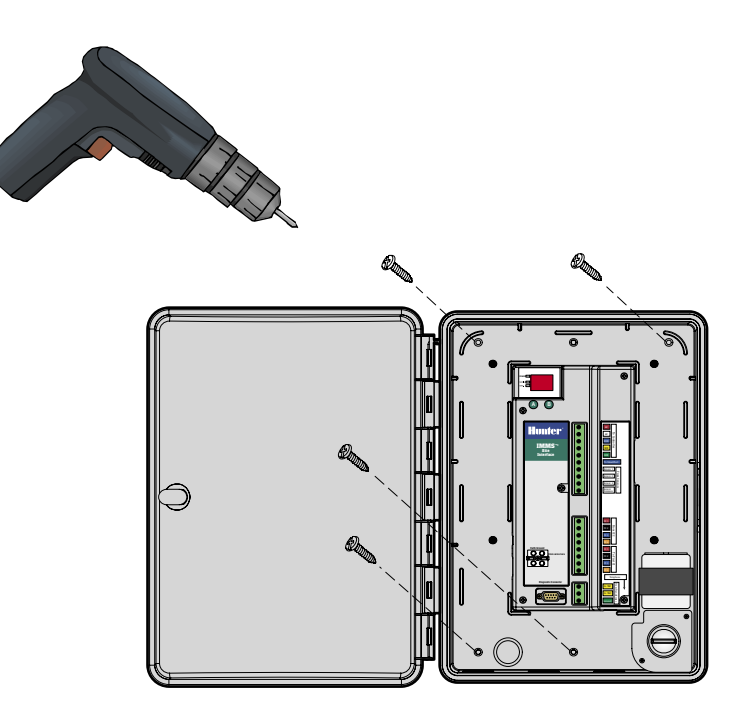

#### **CONNESSIONE DELL'ALIMENTAZIONE CA.**

- 1. Verificare che l'alimentazione CA sia spenta alla sorgente prima di cominciare.
- 2. Togliere il coperchio della scatola di connessione (due viti).
- 3. Utilizzare condotti elettrici e raccordi appropriati per portare il cavo di alimentazione CA fino la scatola di connessione. Far passare i cavi dell'alta tensione in un condotto separato da quelli del segnale di bassa tensione.
- 4. Collegare i cavi dell'alimentazione ai cavi del trasformatore con appositi connettori omologati (vedere la tabella dei colori) e rimettere il coperchio della scatola di connessione.
- 5. L'installatore è responsabile del rispetto della normativa locale vigente in materia elettrica e di cablaggi.

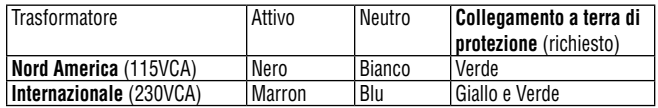

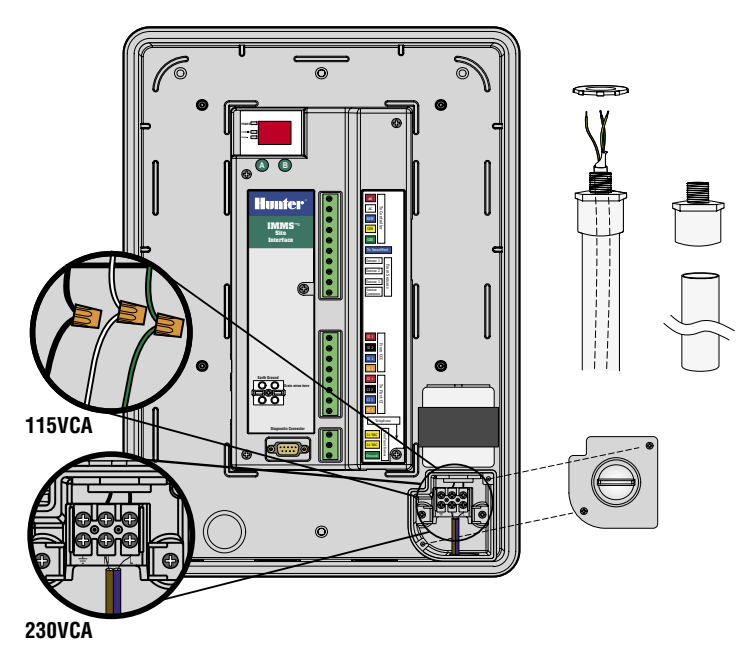

#### **CONNESSIONE DELL'INTERFACCIA AL PROGRAMMATORE ..........................................**

- 1. Utilizzare circa 2 m di cavo per irrigatore a 5 conduttori calibro USA 18AWG (1 mm) per collegare l'interfaccia al programmatore.
- 2. Spelare i cavi di circa 4,5 mm e collegarli all'interfaccia, in base al colore, congiungendoli alla sezione "To Controller" della morsettiera.
- 3. Portare i cavi (in un condotto separato dall'alimentazione CA) al programmatore.

### **ALL'ICC .......................................................................................................................................**

Con il programmatore spento, spelare le estremità dei cavi di circa

6 mm e collegarli in base al colore ai morsetti del modulo di alimentazione dell'ICC come mostrato.

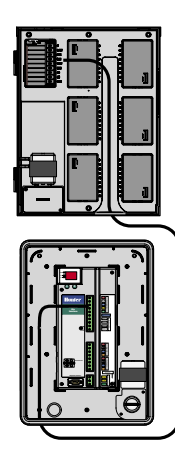

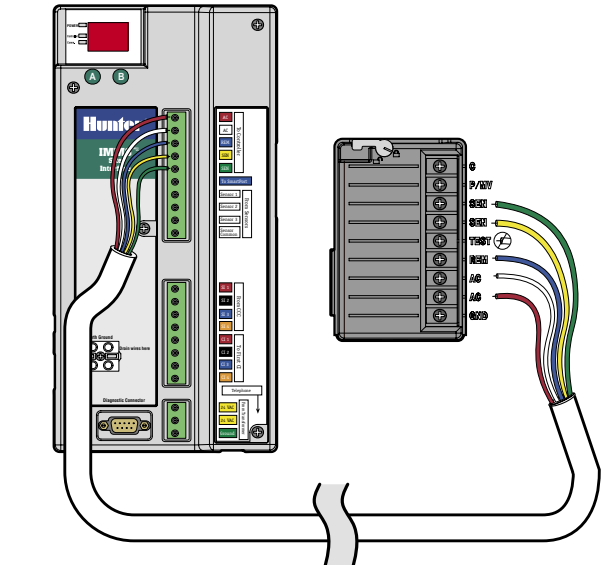

#### **AL PRO-C ...................................................................................................................................**

Con il programmatore spento, spelare le estremità dei cavi di circa 6 mm e collegarli in base al colore ai morsetti nella zona apposita come mostrato.

**All'SRC (senza illustrazione)** Con il programmatore spento, spelare le estremità dei cavi di circa 6 mm e collegarli in base al colore ai morsetti nella zona apposita.

È importante collegare i cavi rosso e bianco ai terminali CA corretti!

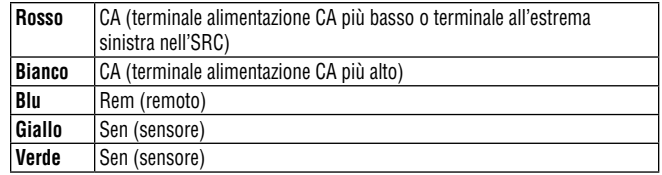

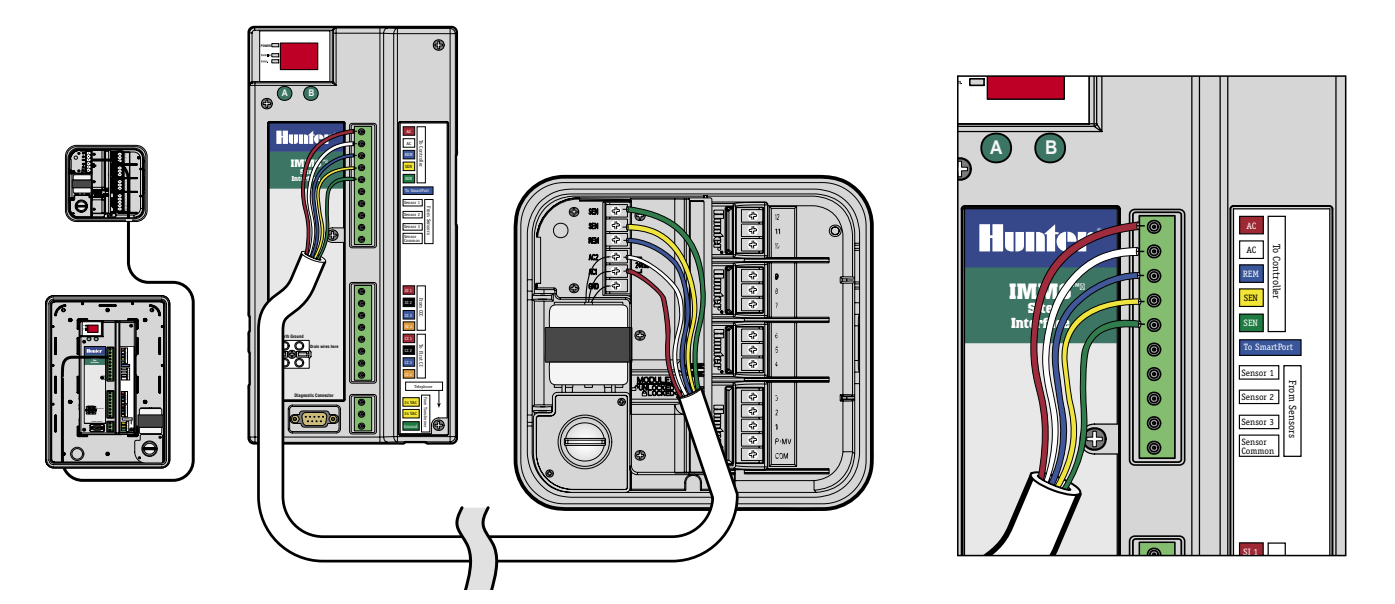

#### **IMMS-SI CONNESSIONI PER LA COMUNICAZIONE ........................................................**

La SI IMMS™ può disporre di due tipi di comunicazione dal computer. IMMS-SI-HW dispone di ingresso via cavo GCBL da un CCC installato nel computer. IMMS-SI-MOD si collega a una presa del telefono standard con una linea analogica dedicata in esclusiva.

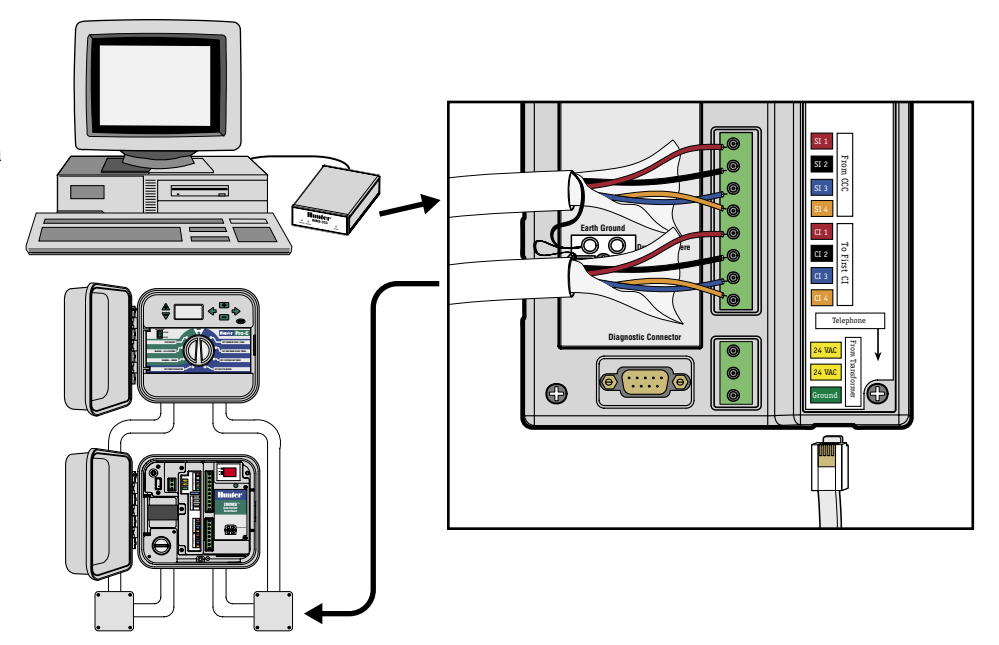

#### **CONNESSIONE VIA CAVO (IMMS-SI-HW)...**

- 1. Far passare il cavo GCBL dal CCC attraverso il condotto della bassa tensione fino alla SI.
- 2. Spelare circa 50 mm di copertura esterna nera e schermatura in eccesso.
- 3. Spelare circa 4,5 mm di ogni cavo e collegarlo ai morsetti superiori nell'area etichettata "From CCC", in base ai colori.
- 4. Collegare il cavo nudo di messa a terra argento del GCBL al capocorda di terra in corrispondenza del simbolo di messa a terra.
- 5. Collegare il cavo nudo di rame 10AWG (diametro 2,5 mm) dal capocorda di terra alla messa a terra corretta (impedenza raccomandata 10 Ohm o meno).

#### **CONNESSIONE VIA MODEM TELEFONICO (IMMS-SI-MOD) .........................................**

- 1. Far passare il cavo del telefono RJ-11 attraverso il condotto della bassa tensione fino alla SI.
- 2. Collegare direttamente al connettore "Telephone", sotto i fasci di terminali, spingendo fino a udire il clic del bloccaggio in posizione.
- 3. Collegare l'altra estremità alla presa del telefono di servizio. Per selezionare il codice del paese nel modem, consultare la sezione diagnostica.

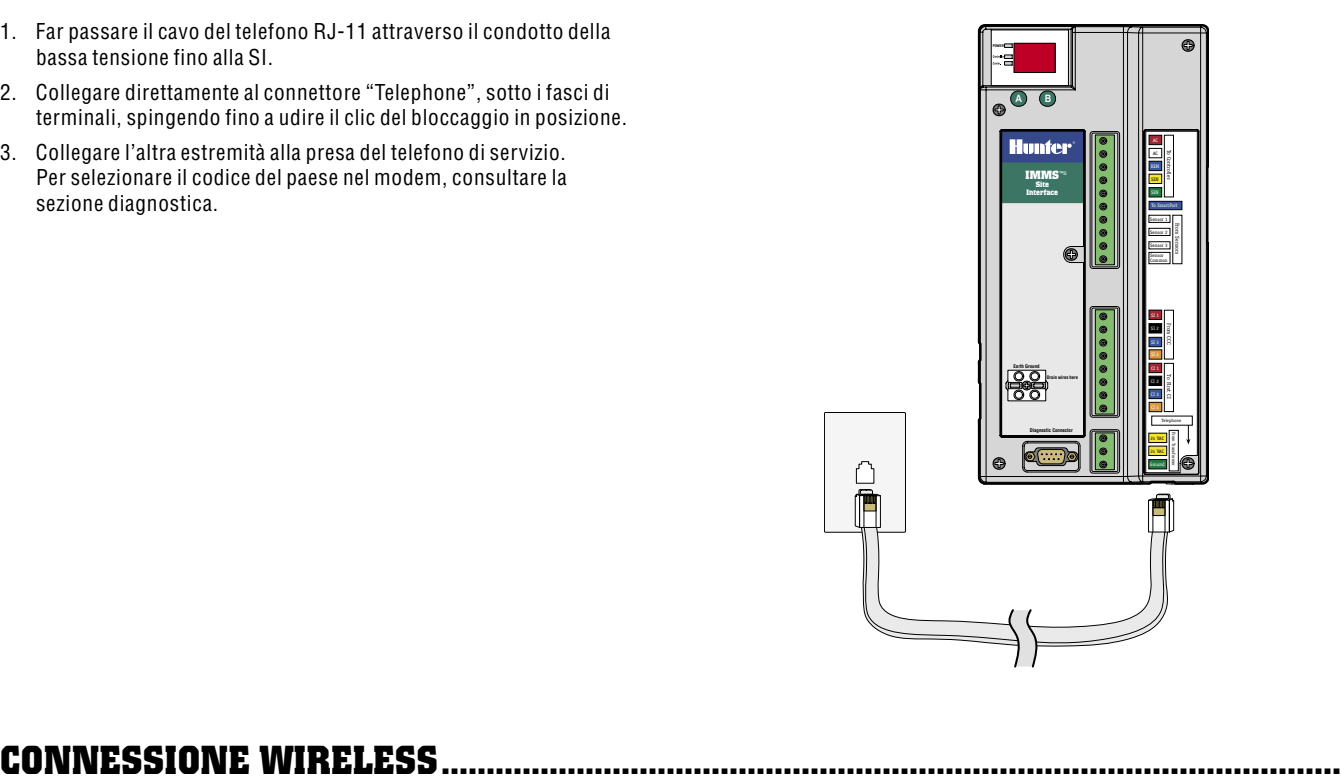

Vedere le istruzioni incluse con il kit wireless opzionale.

#### **MESSA A TERRA**

- 1. Collegare il cavo nudo di terra in rame 10AWG (2,5 mm) al terminale di messa a terra in base alle etichette sull'interfaccia.
- 2. Far passare il cavo di terra nel condotto della bassa tensione e fissarlo a un picchetto di messa a terra rivestito di rame da 2,5 m, infilato verticalmente nel terreno.
- 3. La connessione di terra dovrebbe avere una resistenza raccomandata di 10 Ohm o meno.

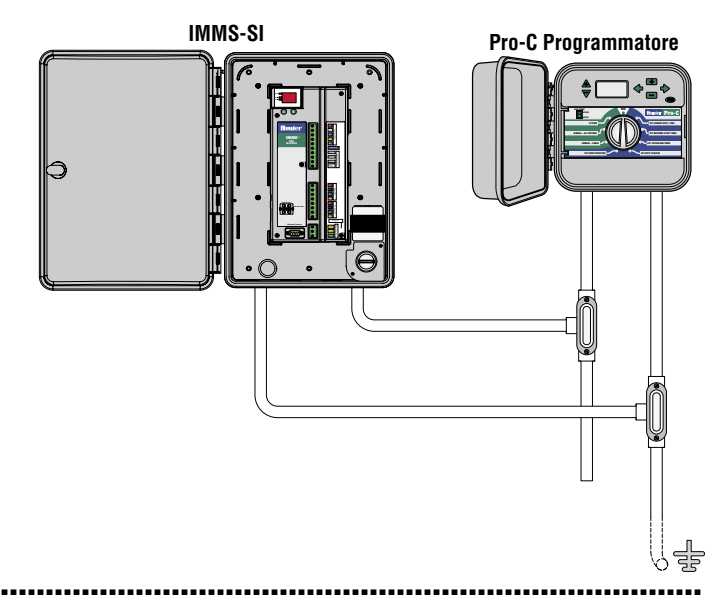

#### ALIMENTAZIONE E PROVA

Le connessioni di base saranno completate al termine dei seguenti passaggi. Fornire alimentazione CA all'interfaccia e osservare il display. Il display dovrebbe mostrare automaticamente il modello di prova, quindi il numero di versione e l'indirizzo (sempre "01" nell'interfaccia sito). Puntini rossi lampeggianti indicano il funzionamento normale. Nessun puntino, o un puntino fisso, indicano che il microprocessore deve essere resettato (spegnendolo e riaccendendolo).

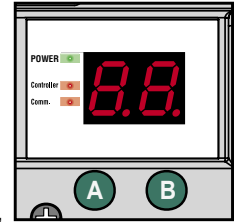

I LED a sinistra nel display indicano l'alimentazione, il programmatore e le comunicazioni.

- Il LED dell'alimentazione indica che la CA è collegata all'interfaccia.
- Il LED delle comunicazioni si illumina quando l'interfaccia comunica con il computer centrale.
- Il LED del programmatore si illumina dopo che l'interfaccia ha concluso le comunicazioni con il computer e scarica informazioni sul programmatore.

#### **PULSANTI A E B .......................................................................................................................**

I pulsanti consentono alla SI di assegnare indirizzi alle Interfacce Programmatore (CI) nel sistema e di attivare varie modalità diagnostiche.

#### **ASSEGNAZIONE DI INDIRIZZI ALLE CI.**

- 1. Installare tutte le unità CI addizionali attenendosi alle relative istruzioni (vedere "Connessioni ad altre interfacce") e installare le connessioni di comunicazione.
- 2. Nella SI, premere e mantenere premuto il tasto "B" per circa 5 secondi.
- 3. Il display visualizzerà la modalità "racetrack" (le luci si spostano lungo il perimetro del display). Questa modalità rimane attiva fino a quando non si preme nuovamente "B" oppure non si ricevono comunicazioni da un computer centrale.
- 4. Quando la SI è in modalità racetrack, controllare ciascuna CI nel seguente ordine: dal numero minore al numero maggiore.
- 5. Premere il pulsante verde nella CI una volta e la SI assegnerà il successivo indirizzo disponibile. Premendo il pulsante la SI vede e numera la CI.
- 6. Poiché la SI è sempre numerata "01", la prima CI riceverà automaticamente l'indirizzo "02". La successiva CI riceverà l'indirizzo "03", ecc. Quando a tutte le CI saranno stati assegnati indirizzi, tornare alla SI e premere nuovamente "B" per uscire dalla modalità racetrack e riprendere il normale funzionamento.

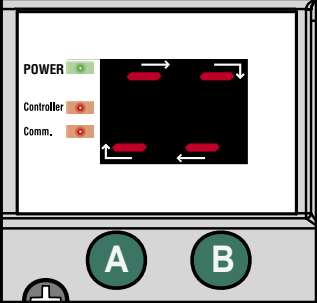

#### **Reset interfaccia sito**

Per svuotare completamente la memoria del SI e reimpostare dall'inizio l'indirizzamento dei CI, resettare il SI scollegando il terminale verde di alimentazione a tre vie. Premere e mantenere premuti i tasti A e B verdi contemporaneamente, quindi collegare nuovamente il terminale. Continuare a mantenere premuti i due tasti per circa 1 secondo dopo aver ripristinato l'alimentazione, quindi rilasciare. Il display visualizzerà per un momento il numero di versione, seguito dall'indirizzo automatico "01" del SI.

A questo punto la memoria del SI sarà resettata e gli indirizzi per le nuove interfacce programmatore inizieranno con "02" quando il SI viene portato in modalità di indirizzamento.

#### **DIAGNOSTICA ...........................................................................................................................**

Sono disponibili quattro diverse modalità diagnostiche attivabili tramite i pulsanti della SI. Il pulsante "A" viene utilizzato per selezionare la modalità diagnostica e il pulsante "B" per attivarla.

- **Avvio stazione**. Premere e mantenere premuto il pulsante "A" per circa 3 secondi, fino a quando non appare "d1". Premere il pulsante "B" per 1 secondo e la stazione 1 del programmatore viene avviata per 1 minuto (controlla la comunicazione tra l'interfaccia e il programmatore locale).
- **Controllo radio**. Premere e mantenere premuto il pulsante "A" fino a quando non appare "d1". Rilasciare il pulsante e premerlo nuovamente una volta per visualizzare "d2". Premere "B" per un secondo. Così facendo la radio trasmette un tono continuo per 5 secondi (verifica il funzionamento della radio, non ha effetto sulle unità prive di radio).
- **Controllo interfacce programmatore**. Premere e mantenere premuto il pulsante "A" fino a quando non appare "d1". Rilasciare il pulsante e premerlo due volte per visualizzare "d3". Premere "B" per un secondo. La SI ora "chiama" le CI per verificarne le comunicazioni; sul display appare l'indirizzo di ciascuna CI. Se una CI non risponde, il display visualizza alternativamente l'indirizzo della CI problematica e il messaggio di errore "EE" (risolvere i problemi d comunicazione e di alimentazione della CI). Premere "B" una volta per arrestare la chiamata e tornare al normale funzionamento (appare "01" fisso).

**Configurazione del codice di paese del modem**. Premere e mantenere premuto il pulsante "A" fino a quando non appare "d1". Rilasciare il pulsante e premerlo altre tre volte per visualizzare "d4". Premere "B" per un secondo. Sul display della SI appare c X, dove X corrisponde al codice del paese del modem telefonico secondo la tabella seguente:

L'impostazione di default è "c 0" ed è corretta per la maggior parte dei paesi. Se il proprio paese appare nel seguente elenco, modificare il codice in base al numero mostrato:

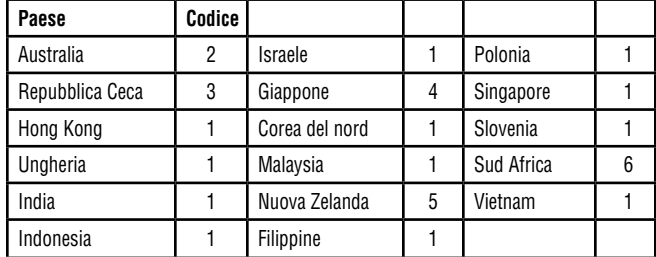

Premere "A" per scegliere il codice del paese. Quando il codice mostrato è corretto premere "B" per 1 secondo.

#### **CONNESSIONI ADDIZIONALI ................................................................................................**

Spegnere o scollegare la spina dell'alimentazione CA prima di effettuare qualsiasi connessione nella SI!

#### **CONNESSIONI AD ALTRE INTERFACCE.**

- 1. Per collegare interfacce programmatore addizionali, infilare, spelare e collegare cavi GCBL alla sezione inferiore dei terminali di comunicazione della SI "To First CI".
- 2. Collegare il cavo nudo di messa a terra argento del GCBL al capocorda di terra.
- 3. Far proseguire il cavo GCBL fino alla successiva interfaccia (IMMS-CI) senza derivazioni né interruzioni, se possibile. Per continuare l'installazione vedere le istruzioni per l'installazione delle CI.

#### **CONNESSIONE AI SENSORI CLIK OPZIONALI ..................................................................**

- 1. Collegare a IMMS™ solo sensori della famiglia Hunter Clik. Per una corretta installazione dei sensori e per informazioni sui cavi consentiti, vedere la documentazione del sensore.
- 2. Infilare i cavi dei sensori nell'armadietto attraverso il condotto della bassa tensione e spelarne le estremità di circa 4,5 mm.
- 3. Collegare un cavo dal sensore alla posizione "Sensor 1" nella fascia superiore della morsettiera.
- 4. Collegare l'altro cavo del sensore alla posizione "Sensor Common".
- 5. È possibile collegare fino a 3 sensori alla SI. Collegare un cavo da ciascun sensore addizionale ai morsetti "Sensor 2" e "Sensor 3" e collegare l'altro cavo da ciascun sensore al morsetto "Sensor Common".

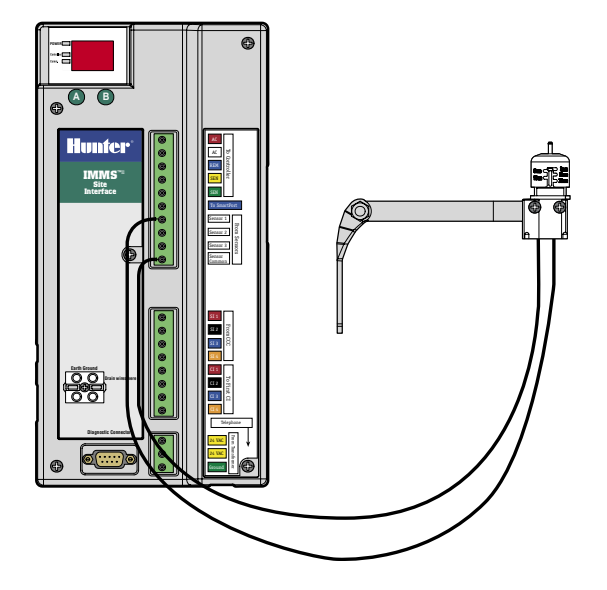

#### **SENSORI ALIMENTATI ...........................................................................................................**

I sensori Rain-Clik™ senza cavi e Flow-Clik IMMS di Hunter richiedono alimentazione a 24VCA nei loro cavi gialli.

#### **RAIN-CLIK™ SENZA CAVI ......................................................................................................**

- 1. Infilare il cavo del ricevitore nel condotto della bassa tensione.
- 2. Spelare e collegare i due cavi gialli dell'alimentazione dal ricevitore del sensore ai terminali dell'alimentazione nell'interfaccia.
- 3. In questo modo si raddoppiano i cavi gialli in ogni terminale, uno ciascuno dal trasformatore dell'interfaccia e uno ciascuno dall'alimentazione del sensore.
- 4. Infilare e collegare il cavo bianco del segnale del sensore all'ingresso del sensore desiderato e il cavo blu al terminale "Sensor Common". Il cavo arancione non si usa nelle connessioni IMMS.

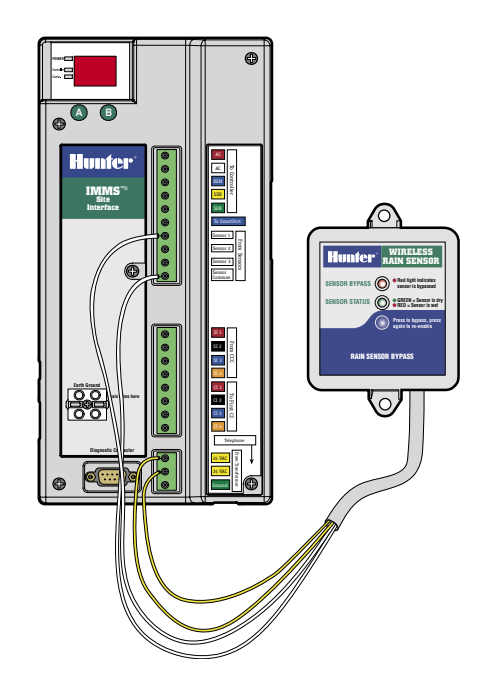

#### **FLOW-CLIK IMMS ...................................................................................................................**

- 1. Infilare il cavo del sensore Flow-Clik™ nel condotto della bassa tensione. Spelare e collegare i due cavi gialli dell'alimentazione dal ricevitore del sensore ai terminali dell'alimentazione nell'interfaccia.
- 2. Collegare uno dei cavi bianchi al terminale del sensore numerato e l'altro al terminale "Sensor Common".

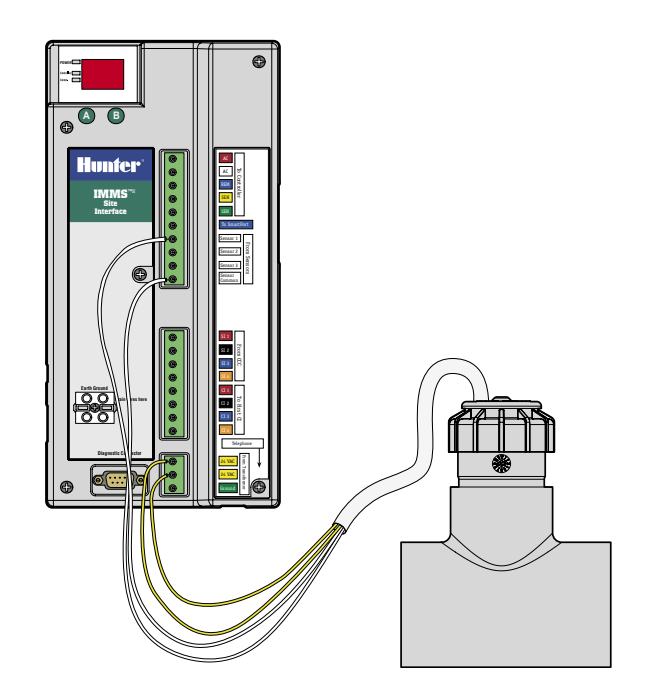

#### **CONNESSIONE DI UN RICEVITORE REMOTO OPZIONALE (SRR O ICR) ......................**

- 1. Per una corretta installazione di Hunter SmartPort® e per informazioni sui cavi consentiti, vedere la documentazione del ricevitore remoto. Collegare i cavi rosso e bianco di SmartPort ai terminali rosso e bianco nella fascia superiore della morsettiera.
- 2. Le connessioni rossa e bianca vengono raddoppiate, dato che sono condivise con le connessioni rossa e bianca del programmatore.
- 3. Collegare il cavo blu dello SmartPort all'altra posizione blu etichettata "To SmartPort". La connessione SmartPort blu non è condivisa con altri cavi!

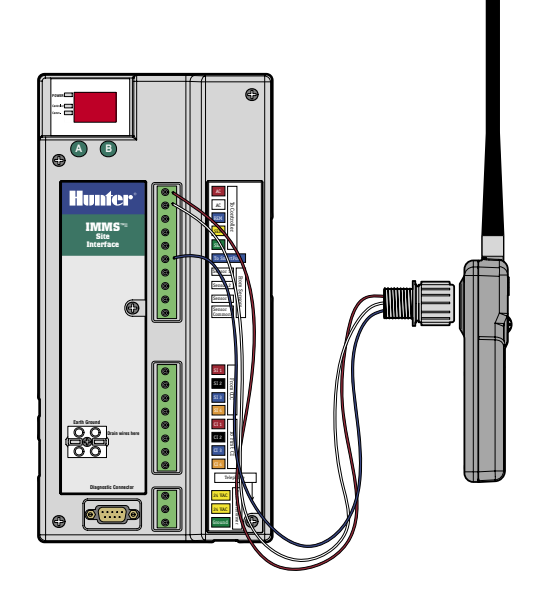

#### **GCBL ...........................................................................................................................................**

Due paia di cavi avvolti (18AWG/1 mm, arancione/blu/nero/rosso), schermati, con filo di terra, per interramento diretto. Utilizzato per comunicazioni delle interfacce IMMS™ fino a 3 km. Evitare derivazioni nella posa dei cavi GCBL.

#### **CAVO PER IRRIGATORE A 5 CONDUTTORI .........................................................................**

Calibro Usa 18AWG o 1 mm, rosso/bianco/blu/giallo/verde. Utilizzato per collegare l'interfaccia al programmatore locale fino a 2 m.

#### **CAVO TELEFONICO RJ-11 .......................................................................................................**

Cavo telefonico standard, può essere utilizzato con adattatori jack internazionali. Utilizzato per collegare SI-MOD alla linea telefonica fino a 2 m.

#### **CERTIFICATO DI CONFORMITÁ ALLE DIRETTIVE EUROPEE.**

Si dichiara che gli apparecchi IMMS-SI-E per l'irrigazione automatica sono conformi alle Direttive Europee 89/336/CEE e 73/23/CEE.

 $\pm$ Project Engineer

C E

**Hunter Industries Incorporated • Gli Innovatori dell'Irrigazione Capital Controlleri e all'annovatori dell'Irrigazione Capital Controlleri e di annovatori dell'Irrigazione Capital Controlleri e di annovatori dell'Ir** 

**U.S.A.:** 1940 Diamond Street • San Marcos, California 92078 • www.Irrigazione.com **Europe**: Bât. A2 - Europarc de Pichaury • 1330, rue Guillibert de la Lauzières • 13856 Aix-en-Provence Cedex 3, France • TEL: +33 (0) 442.37.16.90 • FAX: +33 (0) 442.39.89.71 **Australia:** 8 The Parade West • Kent Town, South Australia 5067 • TEL: (61) 8-8363-3599 • FAX: (61) 8-8363-3687